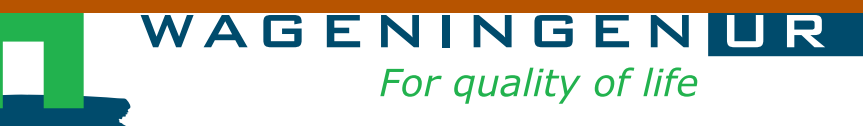

# Gebruikers handleiding rekenmodel Kwantitatieve Informatie Glastuinbouw

Peter Vermeulen

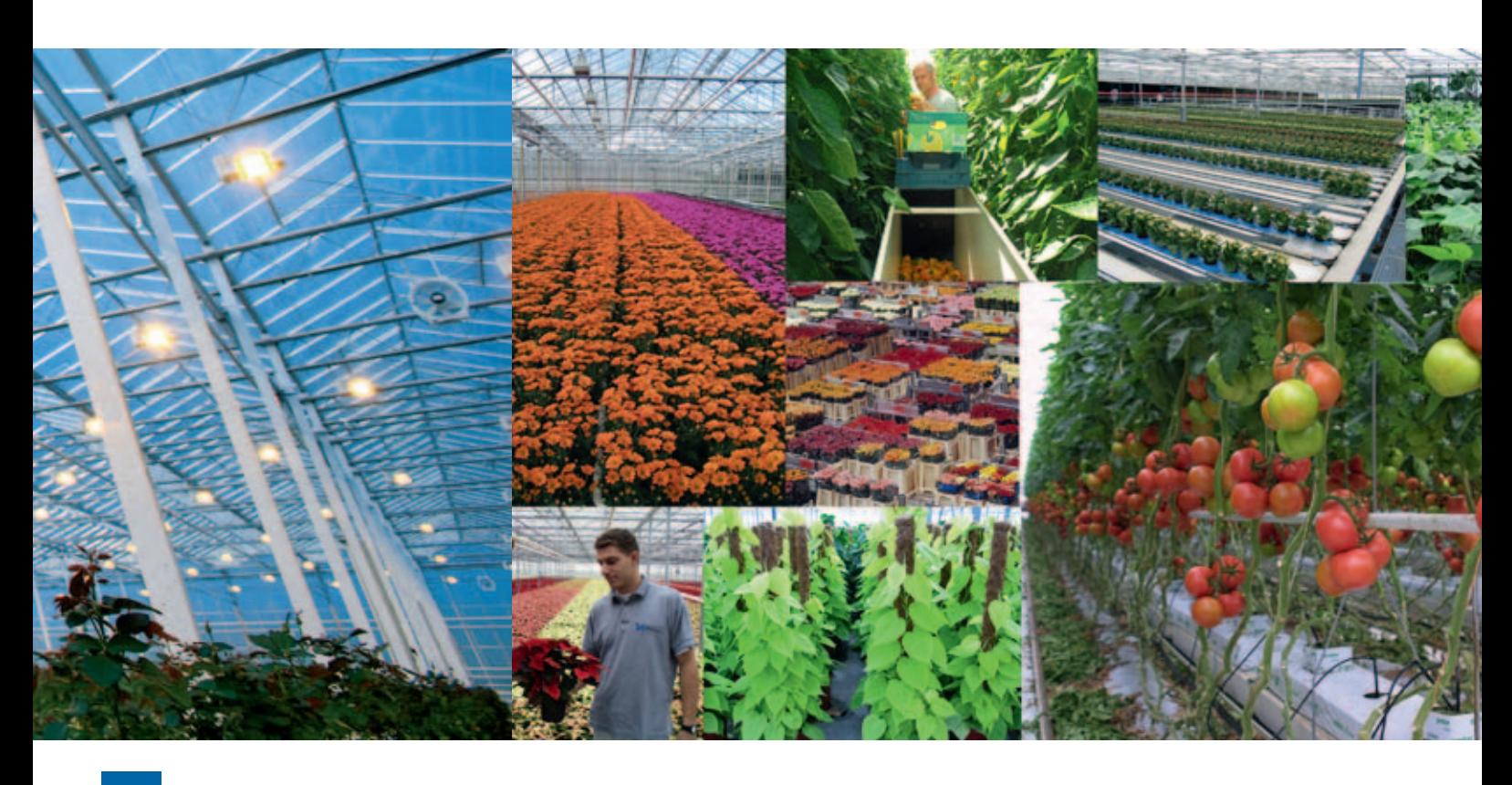

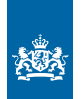

Ministerie van Economische Zaken. Landbouw en Innovatie

Rapport GTB-1108

© 2011 Wageningen, Stichting Dienst Landbouwkundig Onderzoek (DLO).

## **Wageningen UR Glastuinbouw**

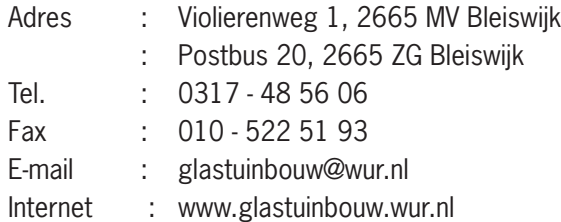

## **Inhoudsopgave**

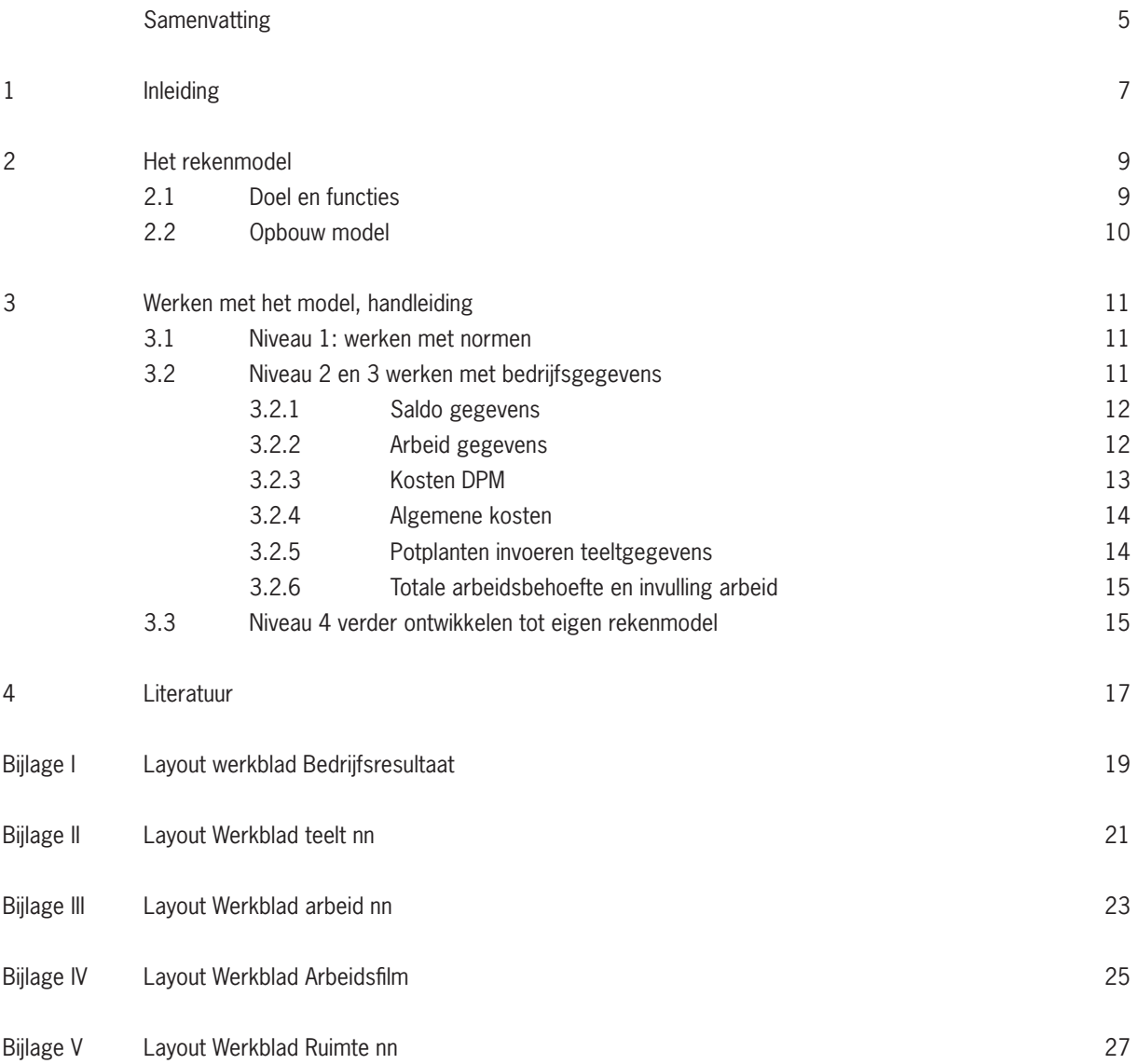

### **Samenvatting**

In dit verslag wordt een model beschreven waarmee studenten van het agrarisch onderwijs, mbo, hbo en universitair kennis kunnen maken met de bedrijfseconomische aspecten van de glastuinbouw. Het model bevat verschillende niveaus van diepgang, die aansluiten bij het onderwijsniveau.

Dit model, "Model kwantitatieve informatie Glastuinbouw" is een Excel bestand waarin de achterliggende rekenregels voor de berekening van het bedrijfsresultaat, het rendement en de jaar rond kostprijs zijn opgenomen. Het model levert daarnaast een arbeidsbegroting en voor depotplanten een ruimteplanning.

In overleg met docenten van de verschillende schooltypen kan er gewerkt worden op 3 niveaus: norm niveau, het niveau van eigen bedrijfsgegeven en het model kan als startpunt dienen voor een eigen te ontwikkelen model.

Er zijn gewas specifieke versies voor: Komkommer, tomaat, paprika, chrysant, gerbera en roos en twee uitgebreidere versies met teeltplanning voor bloeiende en groen planten.

Dit verslag kan als gebruikershandleiding gezien worden voor mensen met achtergrond kennis.

## **1 Inleiding**

Voor een tuinbouw student die opgeleid wordt tot toekomstig ondernemer of bedrijfsleider is een goed begrip van de economische kengetallen van een glastuinbouw de basis voor een onderbouwde besluitvorming op het toekomstig bedrijf.

Sinds 1983 wordt met zekere regelmaat kengegevens voor de verschillende glastuinbouw teelten weergegeven in de publicatie Kwantitatieve Informatie voor de Glastuinbouw (KWIN). In de 21ste editie van 2010 (Vermeulen, 2010) staan de volgende gegevens:

- ontwikkeling van de areaal gegevens van de belangrijkste tuinbouwgewassen
- ontwikkeling bedrijfsgrootte
- ontwikkeling energieprijzen
- nieuwwaarden duurzame productiemiddelen
- begroting investeringen en jaarkosten diverse bedrijfstypen
- algemene kosten
- aanvoer en prijzen groenten, snijbloemen en planten
- • saldo, bedrijfsresultaat en rendement berekening voor groenten, snijbloemen en pot-, perk- en kuipplanten teelten.

Deze informatie kan voor de volgende doelen gebruikt worden op een glastuinbouw bedrijf:

- • vergelijking met eigen registratie gegevens
- richtlijn voor het opstellen van eigen begrotingen of planningen
- input voor het maken van een businessplan
- ontdekken van onderlinge relaties tussen kosten en opbrengstenfactoren

Het actief gebruiken van deze informatie vraagt inzicht in de rekenwijze van de verschillende kengetallen en de onderlinge samenhang tussen deze getallen. De papieren of digitale versie biedt geen mogelijkheid om te spelen met deze gegevens en de samenhang te ontdekken. Om deze reden zijn de achterliggende Excel bestanden, die bij de samenstelling van de KWIN gebruikt worden, gebundeld tot een rekenmodel.

Dit document beschrijft de werking van het model, en kan dus als gebruikershandleiding gebruikt worden.

Dit project is onderdeel van het BO programma WURKS van het ministerie van EL&I. Dit programma heeft tot doel kennis die bij onderzoekinstellingen beschikbaar is, beschikbaar te maken voor het onderwijs. Naar aanleiding van de regelmatige actualisatie van de Kwantitatieve Informatie voor de Glastuinbouw en het steeds duurder worden van de papieren versie, kwam de vraag of er enerzijds een digitale versie voor het onderwijs beschikbaar kon komen en in het vervolg daarvan de vraag of de achterliggende rekenregels en bestanden beschikbaar konden komen voor gebruik door studenten.

In een aantal bijeenkomsten met docenten is onder begeleiding van het Ontwikkelcentrum gekeken naar de eisen die het onderwijs op verschillende niveaus aan het onderwijs rondom het KWIN gebruik stelt. Hieruit kwam naar voren dat, mits voorzien van een handleiding, het rekenmodel "Kwantitatieve informatie Glastuinbouw" bruikbaar is. Dit heeft geresulteerd in dit rapport, dat dat het naast een korte beschrijving van het model bevat ook als handleiding voor universitaire en HBO studenten en docenten kan dienen. MBO studenten zullen aanvullende instructie nodig hebben.

Dit model geeft de mogelijkheid om voor bedrijfssituaties na te rekenen wat de verschillende relaties tussen de bestanddelen van saldoberekening zijn, wat de investeringen en bij behorende jaarkosten zijn en hoe dit uiteindelijk resulteert in een bedrijfsresultaat en kostprijs van een teeltbedrijf. Daarnaast geeft het een voorzet voor een arbeidsbegroting en invulling daarvan. Het model kent verschillende werkniveaus die aansluiten bij de verschillende leerniveaus van vmbo tot hbo studenten.

Niveaus:

- • Niveau 1 bestaat uit het gebruik maken van de normatieve saldobegrotingen voor een gewenste teeltcombinatie en het vaststellen van een bedrijfsgrootte. Het resultaat is raming van het bedrijfsresultaat en kostprijs, met een raming van de arbeidsbehoefte per vier weken.
- Niveau 2 bestaat uit het aanpassen van de normatieve saldo gegevens naar bedrijfseigen gegevens. In vergelijking met de norm gegevens is een oordeel te vormen over de positie van het eigen bedrijf en is er zicht op saldo posten die mogelijk verbeterd kunnen worden.
- • Niveau 3 biedt de mogelijkheid om te variëren in kostenposten, arbeid, en andere investeringskosten in te brengen en zo een aanzet te maken voor een economische doorrekening van een bedrijfsopzet ter ondersteuning van een businessplan.
- • Een volgend niveau is de mogelijkheid om een onbeveiligde versie van het model te gebruiken voor de ontwikkeling van een eigen Excel rekentool.

Dit model is specifiek voor glastuinbouwgewassen ontwikkeld. In andere agrarische sectoren zijn vergelijkbare modellen in gebruik bij de makers van hun sector KWIN. MEBOTH is daar een voorbeeld van voor de akkerbouw en volle grond teelt. De praktijk heeft geleerd dat door de dynamiek van de verschillende agrarische sectoren het integreren van alle sectoren in een model niet realistisch is.

De bedoeling van dit model is dat tuinbouw studenten met dit model ontdekken dat er interactie is tussen de verschillende onderdelen van het bedrijf. Om bedrijfsdoelen te bereiken is het verstandig belangrijke beslissingen bedrijfseconomisch te onderbouwen en de bedrijfsvoering te onderbouwen met een realistische planning. De resultaten kunnen dan geëvalueerd worden om tot een betere bedrijfsvoering te komen.

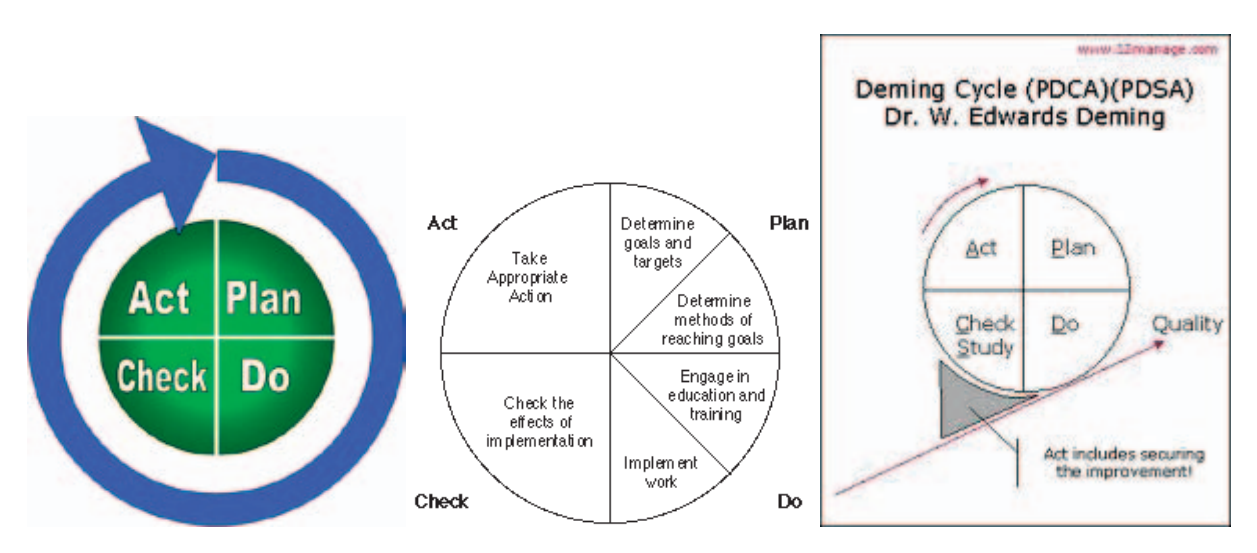

*Figuur 1. Drie vormen van de Deming cycle.*

Op deze manier werken, volgens de zogenaamde Deming Cycle (zie Figuur 1.), betrekt medewerkers bij het bedrijf en geeft een grotere kans dat doelen gehaald worden (Vermeulen, 2001). Dit model geeft studenten de mogelijkheid hiermee te oefenen.

## **2 Het rekenmodel**

### **2.1 Doel en functies**

Het rekenmodel is gebouwd in Excel en kent een aantal afzonderlijke varianten per gewas, te weten voor:

- • Roos
- • Chrysant
- • Gerbera
- • Tomaat
- • Komkommer
- • Paprika
- • Bloeiende potplanten
- Groene potplanten

Met dit model is het mogelijk om een berekening te maken van het bedrijfsresultaat en het rendement van een teeltbedrijf en een kostprijs van de producten. Verder wordt per vier weken een raming gemaakt van de arbeidsbehoefte en de globale verdeling over de verschillende type werkzaamheden. Met een globale personeelsplanning kan dan een invulling hiervoor worden gezocht qua type werknemer, eigen, vast parttime scholier of uitzendkracht.

Het model is bedoeld als oefenmodel voor deze berekeningen en kan gebruikt worden voor het maken van een bedrijfsplan of businessplan.

Zoals in de inleiding al beschreven kan er op verschillende niveaus met het model gewerkt worden. Het hele rekengedeelte van het model is afgeschermd en daardoor niet aan te passen. De kern van het model ligt in de mogelijkheid om op verschillende niveaus default kengetallen aan te passen en de gevolgen van deze aanpassingen terug te zien in de verschillende berekeningen.

De student kan aanpassingen doen in:

- • Bedrijfsoppervlakte
- • Teeltcombinaties
- • Productie en prijs opbouw in het jaar
- • Energieverbruik
- • Kostenposten
- • Werkzaamheden: soort, frequentie en taaktijd
- • Bij bloeiende en groene potplanten kan per week aangegeven worden hoeveel planten opgezet worden en zo een teelt en ruimte planning gemaakt worden.

Door de resultaten van verschillende berekening naast elkaar te zetten, worden de effecten van veranderende factoren op het eindresultaat zichtbaar.

### **2.2 Opbouw model**

Elk Excel model is opgebouwd uit de volgende werkbladen:

- • Bedrijf
- • Bedrijfsresultaat
- • Arbeidsfilm
- • Ruimtebehoefte (alleen bij bloeiende en groene potplanten)
- • Per teelt de werkbladen met
	- o Saldo werkblad: bv Trostomaat of Paprika rood
	- o Arbeidsbegroting werkblad: bv. Arbeid trostomaat of arbeid paprika rood
	- o Ruimte: bv. Ruimte saintpaulia 12 cm (alleen bij bloeiende en groene potplanten)
- • Algemene kosten
- • Kosten duurzame productiemiddelen

In de werkbladen Bedrijfsresultaat en Arbeidsfilm en bij de potplanten Ruimtebehoefte komen de eindresultaten van alle berekeningen van de combinatie van de één tot zes teelten die binnen het model geactiveerd kan worden.

In de werkbladen komen twee typen cellen voor:

- • cellen met getallen of namen die gewijzigd kunnen worden en een groene achtergrond hebben en
- • beveiligde cellen met rekenregels, met rode tekst waarin je niets kan veranderen.

Schematisch ziet de werking van het model er als volgt uit:

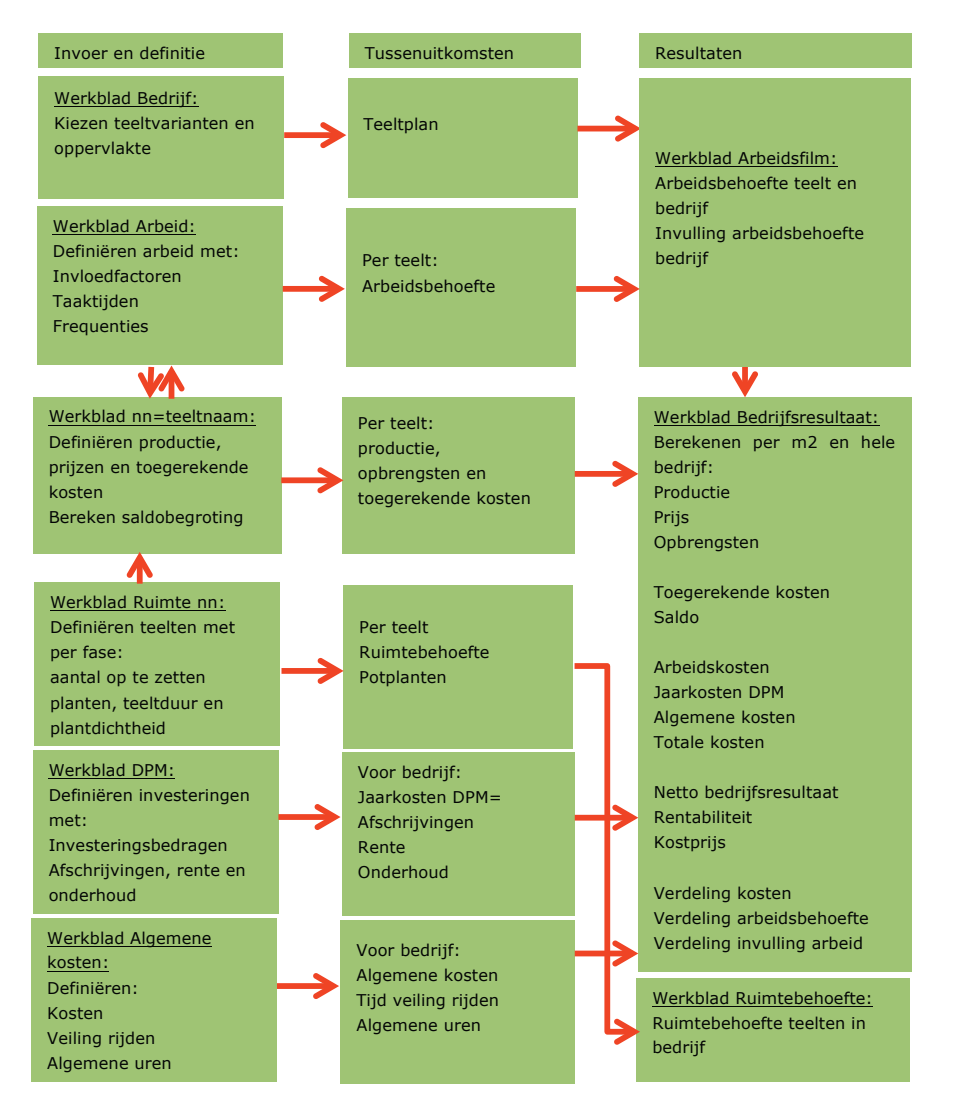

### **3 Werken met het model, handleiding**

Zoals in hoofdstuk 1 beschreven kan binnen het model kan op verschillende moeilijkheidsniveaus gewerkt worden, aansluitend bij de verschillende onderwijsniveaus van mbo 1-4 en hbo of universitair.

#### **3.1 Niveau 1: werken met normen**

Om een berekening van het bedrijfsresultaat te maken moeten de volgende stappen uitgevoerd worden:

- 1. Open het model van het gewas waarvan je een berekening wil gaan maken, Bijvoorbeeld "Bedrijfsresultaat komkommer".
- 2. Klik in de onderste balk op het werkblad "Bedrijf" om dit werkblad te openen.
- 3. Klik op de knop "Home" om boven in het werkblad te komen.
- 4. Boven in staan onder de kop "Teeltplan" een aantal teeltvarianten van het gewas met daarachter in een groen veld de oppervlakte van die varianten. Vul hier bij elk van de varianten de oppervlakte in die je wilt doorrekenen.
- 5. Daaronder staat onder de kop "Arbeidskosten per uur" vijf type werknemers met daarnaast in groene velden de uur kosten en bij scholieren onder de arbeidsnorm het percentage dat ze kunnen halen van de arbeidsnorm. Vul hier eventueel de waarden in die je wilt gebruiken.
- 6. Het model heeft nu de gewenste gegevens uitgerekend. Je vindt de berekening van het bedrijfsresultaat door onderin de werkbalk op het werkblad "Bedrijfsresultaat" te klikken en zo dat werkblad te openen.

In het werkblad "Bedrijfsresultaat" staan naast een kolom met tekst zes kolommen met uitkomsten per teeltvariant per m<sup>2</sup> en een kolom met de totalen voor het hele bedrijf en een kolom met het gemiddelde van de varianten per m<sup>2</sup>. (zie bijlage I) Van boven naar beneden vind je teeltvarianten met oppervlakte, productie, prijs en opbrengsten. Daaronder de verschillende toegerekende kosten, het teeltsaldo, de berekende arbeidskosten, jaarkosten van de duurzame productiemiddelen en de algemene kosten.

Deze opbrengsten en kosten resulteren in het netto bedrijfsresultaat, het rendement en kostprijs.

Daaronder staan een overzicht met de verdeling van de kosten, de arbeidsbehoefte en de verdeling van de arbeid over het type medewerker.

In het werkblad "Arbeidsfilm" vindt je per teelt een overzicht met de belangrijkste groepen teeltarbeid de arbeidsbehoefte per periode en voor het bedrijf de arbeidsbehoefte voor veiling rijden, algemeen werk, personeelsmanagement en management. Dit geeft samen de totale arbeidsbehoefte.

#### **Werkblad Bedriifsresultaat:**

Berekenen per m2 en hele bedriif: Opbrengsten **Toegerekende kosten** Saldo Arbeidskosten **Jaarkosten DPM Algemene kosten Totale kosten Netto bedrijfsresultaat Rentabiliteit Kostprijs Verdeling kosten Verdeling arbeidsbehoefte Verdeling invulling arbeid** 

#### **3.2 Niveau 2 en 3 werken met bedrijfsgegevens**

In dit niveau kunnen normen aangepast worden. Hiervoor moeten verschillende werkbladen geopend worden. Je doorloopt eerst de stappen 1-5 om het teeltplan te definiëren. Vervolgens kan je de saldobegroting aanpassen, de arbeidsbehoefte berekenen en de algemene kosten en duurzame productiemiddelen aanpassen.

### 3.2.1 Saldo gegevens

Je doorloopt de volgende stappen om de norm gegevens in de saldobegroting om te zetten naar eigen gegevens:

1. Zoek in de onderbalk het werkblad met de teelt die je wilt gaan aanpassen en open dit door op de naam te klikken, bijvoorbeeld "roos passion". In dit werkblad met de saldobegroting zijn de groene velden aan te passen. Bij de groente teelten vindt je gegevens voor een jaar. Bij roos en gerbera vindt je gegevens voor het aanloop jaar en een vol productief jaar. (zie bijlage II)

Werkblad nn=teeltnaam: Saldobegroting: Per 4 weken per m2: **Productie x prijs = Opbrengst** Gasverbruik en Teeltarbeid per 1000 m2 Per m2: **Toegerekende kosten** Opbrengsten- toegerek. Kosten = Saldo **Uitgangspunten** 

2. Aanpassen productie: Bovenin vindt je de kolommen B en C met de productie per periode van 4 weken en de prijs. Deze zijn in gevuld met normwaarden die je kunt overschrijven. De opbrengst per 4 weken wordt hieruit uit gerekend in de kolom D.

- 3. Aanpassen gasverbruik: In kolom E wordt het norm gasverbruik per 4 weken vermeld, dit kan aangepast worden door de waarden te overschrijven.
- 4. Aanpassen arbeid: In kolom F staan de normen voor de teeltarbeid vermeld in uren per 1000 m<sup>2</sup>. Deze kunnen niet in dit werkblad worden aangepast, omdat ze worden berekend in een ander werkblad. Ze volgen wel de aanpassingen in de productie die je invoert in dit werkblad.
- 5. Aanpassen toegerekende kosten: Onder de kop toegerekende kosten vindt je de andere teelt kosten. In het werkblad zijn de norm kosten ingevuld. Je kunt deze aanpassen door in de groene velden eigen warden in te vullen. In de andere velden worden dan de uitkomsten berekend.
- 6. Herhaal deze stappen voor alle gekozen teelten.
- 7. Als je dit gedaan hebt vindt je in het werkblad " bedrijfsresultaat" alle resultaten. Zie stap 6 paragraaf 3.1.

#### 3.2.2 Arbeid gegevens

Een niveau verder is het aanpassen van de arbeid. In het werkblad Een niveau verder is het aanpassen van de arbeid. In "Arbeid …" dat bij een bepaalde teelt hoort is de berekening van de arbeidsbehoefte voor de teeltarbeid te vinden. (zie bijlage III) In dit werkblad kan voor de teelt gedefinieerd worden welke handelingen worden uitgevoerd, welke taaktijd erbij hoort en hoeveel keren deze handeling in een periode uitgevoerd wordt.

De arbeidsbehoefte wordt bepaald door de volgende factoren:

- Invloedsfactor: bijvoorbeeld productie per keer of aantal planten en stengels
- Taaktijd: de tijd in minuten die nodig is om 100 handelingen uit te voeren
- Frequentie: het aantal keren dat een handeling in een periode wordt uitgevoerd

Het werkblad is zoals in de figuur is aangegeven in vier delen, invloedsfactoren, arbeidsbegroting, taaktijden en frequentie opgedeeld. Als deze gegevens ingevoerd zijn wordt in het begrotingsdeel van het

#### Werkblad arbeid nn=teeltnaam:

**Invloedsfactoren: Productie per periode Aantal planten Aantal stengels Aantal matten, Etc.**

**Arbeidsbegroting per 1.000 m2: Arbeid per handeling per 4 weken Totalen** 

**Taakt ijden : Taakt ijden p er han deling per 4 w eken Omrekenh ulp n ormentijden naar taakt ijden**

**Frequentie:**

**Frequentie per hande ling per 4 weken.**

werkblad voor de 13 vierweekse perioden uitgerekend wat de arbeidsbehoefte voor de verschillende handelingen is.

- 1. Aanpassen arbeid: Zoek in de onderbalk het werkblad "Arbeid ." dat bij de teelt hoort die je wilt aanpassen. Door dit werkblad aan te klikken open je het werkblad.
- 2. In het bovenste deel van het werkblad vanaf regel 9 vindt je de invloedsfactoren. De productie en plantdichtheid zijn automatisch overgenomen uit het werkblad met de saldobegroting van de teelt. De andere factoren kan je per 4 wekelijkse periode aanpassen door de normwaarden te overschrijven.
- 3. Voor het definiëren van handelingen moeten twee stappen gemaakt worden: het invullen van een taaktijd per periode en het invullen van de frequentie van die handeling per periode. In het model staan al handelingen gedefinieerd. Hieruit kan een keuze worden gemaakt. De handelingen die van toe passing zijn, moeten worden aangepast en de handelingen die niet van toepassing zijn moeten de frequenties op nul worden gezet.
- 4. Aanpassen frequenties: ga naar het deel "Bewerkingspakket met de opgegeven frequenties. ". Zet bij elke handeling die voor de teelt van toepassing is per periode het aantal keren dat de handeling in de periode gedaan wordt en maak de perioden leeg waarin de handeling niet gebeurd.
- 5. Maak voor alle handelingen die niet van toepassing zijn de frequentie per periode leeg.
- 6. Herhaal dit voor alle handelingen.
- 7. Aanpassen taaktijden: ga naar het deel "Bewerkingspakket met de gehanteerde taaktijden. ". Loop alle handelingen die van toepassing zijn voor de teelt langs en overschrijf de taaktijd per periode als dat nodig is. Let op de taaktijd is uitgedrukt in minuten per 100 handelingen. Als er alleen arbeidsgegevens bekend zijn in eenheden per uur is ter hoogte van het taaktijden gebeid in de Kolom R en S een rekenhulp beschikbaar om deze gegevens om te zetten in taaktijden. Voor de handelingen die niet voor deze teelt gelden, moeten de taaktijden niet aangepast worden als in het frequentie deel de frequentie op nul staat of leeg is.
- 8. Herhaal dit voor alle teelten die in dit bedrijf worden geteeld.

Als alle gegevens aangepast zijn naar eigen gegevens is in het deel "Arbeidsbegroeting per periode …" de arbeidsbehoefte per periode uitgerekend. De totalen per periode worden overgenomen in het werkblad met de saldobegroting en komen zo in het werkblad "Bedrijfsresultaat". Verder komen de opgetelde gegevens over de arbeidsbehoefte van alle teelten in het werkblad "Arbeidsfilm".

### 3.2.3 Kosten DPM

Het model rekent in het werkblad "Bedrijfsresultaat" de jaarkosten voor duurzame productiemiddelen uit aan de hand van de bedrijfsgrootte en de aanwezigheid en grootte van een WKK of belichting.

De basis gegevens worden uit het werkblad "Kosten DPM" gehaald. In dit werkblad staat de opbouw van de normen van de jaarkosten, afschrijving, rente en onderhoud, van de duurzame productiemiddelen en grond per sector afhankelijk van de bedrijfsgrootte. In dit werkblad kun je jouw eigen bedrijfsgegevens invullen. Het gaat dan om:

- Investeringskosten zowel voor de opstallen en inventaris als voor de grond.
- Rente percentage voor de berekening van de rentekosten
- • Afschrijvingskosten
- • Onderhoudskosten

In het model zijn voor 6 bedrijfsgroottes normgegevens opgenomen.

Als je deze gegevens wil aanpassen naar jouw eigen bedrijfsgegevens moet je de volgende stappen doorlopen:

- 1. Klik onderin op werkbladenbalk het werkblad "Kosten DPM" aan om dit werkblad te openen.
- 2. Zoek in de regel "bedrijfsgrootte" de bedrijfsgrootte op die het dichts bij jouw oppervlakte zit en pas de bedrijfsgrootte aan. Pas verder de waarden in de groene cellen daaronder aan voor de nieuwwaarde, afschrijvingen en onderhoudskosten.
- 3. Pas in de cel J7 het rentepercentage aan waarmee je wilt rekenen.
- 4. Pas in de regel "grond" in kolom J het bedrag van de meterprijs aan naar het bedrag waarmee je wilt rekenen.

In dit werkblad kunnen ook de investeringen en jaarkosten voor WKK en belichting aangepast worden. Zowel voor de WKK als voor de belichting is in dit werkblad de kosten weergeven voor een vast vermogen per oppervlakte en een vast aantal draaiuren. In het werkblad "Bedrijfsresultaat" wordt op basis van deze gegevens per teelt omgerekend naar de gegevens over belichtingsintensiteit en branduren of het vermogen van de WKK en draaiuren zoals die voor de teelt aangegeven staan bij uitgangspunten onder de saldobegroting. Bij het aanpassen van de gegevens moet hier rekening mee gehouden worden. In de regel WKK staat het totale vermogen in mW waarvoor de waarden gelden en in de regel Assimilatie het totaal aantal mW belichting waarmee gerekend wordt.

### 3.2.4 Algemene kosten

Het model rekent in het werkblad "Bedrijfsresultaat" de algemene kosten uit aan de hand van de bedrijfsgrootte en het type substraat. De basis gegevens worden gehaald uit het werkblad "Algemene kosten". In dit werkblad wordt voor grond en substraat teelten voor 7 bedrijfsgroottes uitgewerkt wat de verschillende kosten posten zijn die onder de algemene kosten vallen en hoe hoog de normen hiervoor zijn. Verder wordt aangegeven hoe uren aan veiling rijden besteed wordt als het bedrijf minder dan 10 km van de veiling ligt en welke algemene uren gemaakt worden. Als je deze gegevens wil aanpassen naar jouw eigen bedrijfsgegevens moet je de volgende stappen doorlopen:

- 1. Klik onderin op werkbladenbalk het werkblad "Algemene kosten" aan om dat werkblad te openen.
- 2. Zoek in de regel "bedrijfsgrootte" de bedrijfsgrootte op die het dichts bij jouw oppervlakte zit en pas de bedrijfsgrootte aan. Pas verder de waarden in de groene cellen daaronder aan met de eigen gegevens.

3. Doe dit ook voor de uren veiling rijden en algemene uren.

De algemene kosten worden uit dit werkblad worden meegenomen in de berekening van het bedrijfsresultaat in het werkblad "Bedrijfsresultaat". De uren veiling rijden en algemene uren worden meegenomen in de totale arbeidsbehoefte zoals die wordt berekend in het werkblad "Arbeidsfilm".

### 3.2.5 Potplanten invoeren teeltgegevens

Voor de potplanten teelten geldt een andere werkwijze dan voor de bloemen en groenten. Bij de potplanten is het nodig om een teeltplan te definiëren en vast te leggen hoe de verschillende fasen van elke teelt er uit ziet. Dit gebeurt in het werkblad "Ruimte ...". (Zie Bijlage V) Dit werkblad bestaat uit twee grote stukken, een definitiestuk en een rekengedeelte. In het definitiegedeelte kan per week worden aangegeven hoeveel planten er per 1000 m<sup>2</sup> opgezet worden. Voor elke week kan per fase opgegeven worden hoeveel planten per m<sup>2</sup> er staan, hoeveel weken de fase duurt en hoe hoog de uitval in die fase is. Deze gegevens worden gebruikt voor de ruimte planning in het rekengedeelte. De wekelijkse productie wordt meegenomen in het werkblad "Arbeid …" en vandaar uit overgenomen in het werkblad waarin de saldobegroting wordt uitgerekend.

Om de teeltgegevens van de potplanten de definiëren moet de volgende stappen worden uitgevoerd:

- 1. Zoek in de werkbalk onderaan de werkbalk "Ruimte ." aan van de teelt waarvan je de gegevens wil definiëren, om het werkblad te openen. Dit werkblad is opgesplitst in twee helften.
- 2. In het veld "B2" staat de oppervlakte waarvoor in de onderliggende kolom de aantallen op te zetten planten per week gegeven kunnen worden. Er staat 1000 m<sup>2</sup>, maar dat kan aangepast worden.
- 3. Geef in de rest van de kolom de aantallen die je wekelijks op de aangegeven oppervlakte wil opzetten.
- 4. Daarna hoort in elke regel per week aangegeven te zijn voor elke van de 4 teeltfasen
	- a. de plantdichtheid, kolom F, K, P en U. (planten per m<sup>2</sup>)
	- b. teeltduur kolom G, L, Q en V (weken)
	- c. uitval tijdens de fasen, kolom H, M, R en W (%)

#### **Werkblad ruimte nn= tee ltnaam:**

**Beschrijven / invoeren gegevens opgezette tee lten: Aantal opgezet per w eek Aantal fasen Plantdichtheid per fase Tee ltduur per fase Uitval per fase Deze gegevens kunn en var iëren door het jaar**

**Berekenen van: Ruimtebenuttin g per week Per fase Totaal Weekm2 per plant**

5. in de grafiek bij regel 67 wordt het effect van het ingevoerde teeltplan op de ruimtebenutting weergegeven. Deze grafiek is een controle of het ingevoerde opzetschema uitvoerbaar is of tot ruimte tekort leidt. Door in aantallen te variëren kan naar een optimalisatie van de ruimtebenutting worden gewerkt.

De gegevens voor de saldobegroting kunnen op dezelfde wijze veranderd worden als voor de groenten. Dit staat beschreven in paragraaf 3.2.1. De invoer van gegevens over handelingen voor de berekening van de arbeidsbehoefte gaat ook op dezelfde wijze als bij de andere gewassen. Hier moet wel per teeltfase apart de handelingen beschreven worden. De invoer van arbeidsgegeven staat beschreven in paragraaf 3.2.2. De werking van het model potplanten is ook beschreven in zijn verslag van de Grote Stage waarin hij dit model gebouwd heeft. (Wester, 2006).

### 3.2.6 Totale arbeidsbehoefte en invulling arbeid

Als voor alle teelten die doorgerekend worden de oppervlakte gedefinieerd is en de gegevens aangepast zijn, zijn de resultaten ook berekend. In het werkblad "Arbeidsfilm" is de arbeidsbehoefte van alle teelten samen uitgerekend. Dit werkblad bestaat uit twee delen, het gedeelte waarin de arbeidsbehoefte van de teelten wordt gesommeerd op bedrijfsniveau en het gedeelte waarin het mogelijk is om de arbeidsbehoefte met verschillende types medewerkers in te vullen. (zie bijlage IV) Het is mogelijk om te plannen hoeveel eigen arbeid van de ondernemer en arbeid van vaste medewerkers, parttimers en scholieren beschikbaar zijn. Het resterende deel van de arbeidsbehoefte wordt dan ingevuld door uitzendkrachten.

Om de arbeidsbehoefte op bedrijfsniveau in te plannen moeten de volgende stappen worden doorlopen:

1. Zoek onderaan in de werkbalk het werkblad "Arbeidsfilm" en klik dit aan om het werkwerkblad te openen.

Invulling arbeidsbehoefte per 4 weken: Aantal en uren per week voor: **Ondernemers Vaste medewerkers Darttimore Scholieren** Berekening behoefte tijdelijke krachten **Arbeidsoverschot** 

#### **Werkblad Arbeidsfilm:**

Arbeidsbehoefte per 4 weken: **Teeltarbeid per teelt Veiling rijden Algemene arbeid** Personeelsmanagement **Management** 

2. Ga naar het deel "Arbeidsverdeling per vierweekse periode". Om aan te geven hoeveel ondernemers op het bedrijf werken kunnen is de groene cellen de juiste waarden worden in gevuld. In de regel er onder kan voor elke periode aangegeven worden hoeveel uur per week de ondernemers gemiddeld werken. Hetzelfde kan gedaan worden voor de vaste en parttime medewerkers en de scholieren.

In het vak daaronder wordt voor elke groep medewerkers uitgerekend hoeveel uur er periode gewerkt wordt. De uren die niet ingevuld zijn worden toegerekend aan de uitzendkrachten. Als er teveel mensen zijn, kan de inzet van mensen in een periode groter zijn dan de arbeidsbehoefte. Dit arbeidsoverschot wordt in de volgende regel vermeld.

#### **3.3 Niveau 4 verder ontwikkelen tot eigen rekenmodel**

In bovenstaande paragrafen is beschreven hoe je het model kan gebruiken binnen de grenzen van het model. Alle rekenregels en onderliggende verbanden zijn beveiligd en niet te wijzigen. Een niveau hoger werken is mogelijk op twee manieren, te weten het huidige model uitbreiden met nieuwe onderdelen of te gaan werken in een model waarin de rekenregels en onderliggende verbanden niet meer beveiligd zijn en daarin het model aanpassen naar eigen inzicht met bedrijfsspecifieke gegevens. Gedacht kan worden aan een liquiditeitsbegroting en financieringsplan.

Op dit niveau werken vraagt een goede kennis van Excel en de achterliggende economische theorie. Het is goed in te passen als onderdeel van het maken van een bedrijfs- of businessplan in een afstudeeropdracht.

Bovenstaande handleiding is ook op dit niveau te gebruiken, maar voor de verdere ontwikkeling van nieuwe onderdelen is eigen inzicht en kennis nodig.

### **4 Literatuur**

Vermeulen, P.C.M., R.L.M. van Uffelen, C.J.M van der Lans. (2001).

Bedrijfsvoering van de toekomst. Een handreiking voor het toepassen van Total Quality Management in de glastuinbouw. Praktijkonderzoek Plant & Omgeving, Naaldwijk. ISSN 1385-3015

Vermeulen, P.C.M. (2010).

Kwantitatieve Informatie voor de Glastuinbouw 2010 Kengetallen voor Groenten, Snijbloemen Potplanten teelten, Bleiswijk: Wageningen UR Glastuinbouw

Wester, Arnoldo. (2006).

Model kostprijsberekening Potplanten. Praktijkonderzoek Plant & Omgeving, Naaldwijk.

## **Bijlage I Layout werkblad Bedrijfsresultaat**

Hieronder staat de opbouw van het werkblad "Bedrijfsresultaat" uitgewerkt.

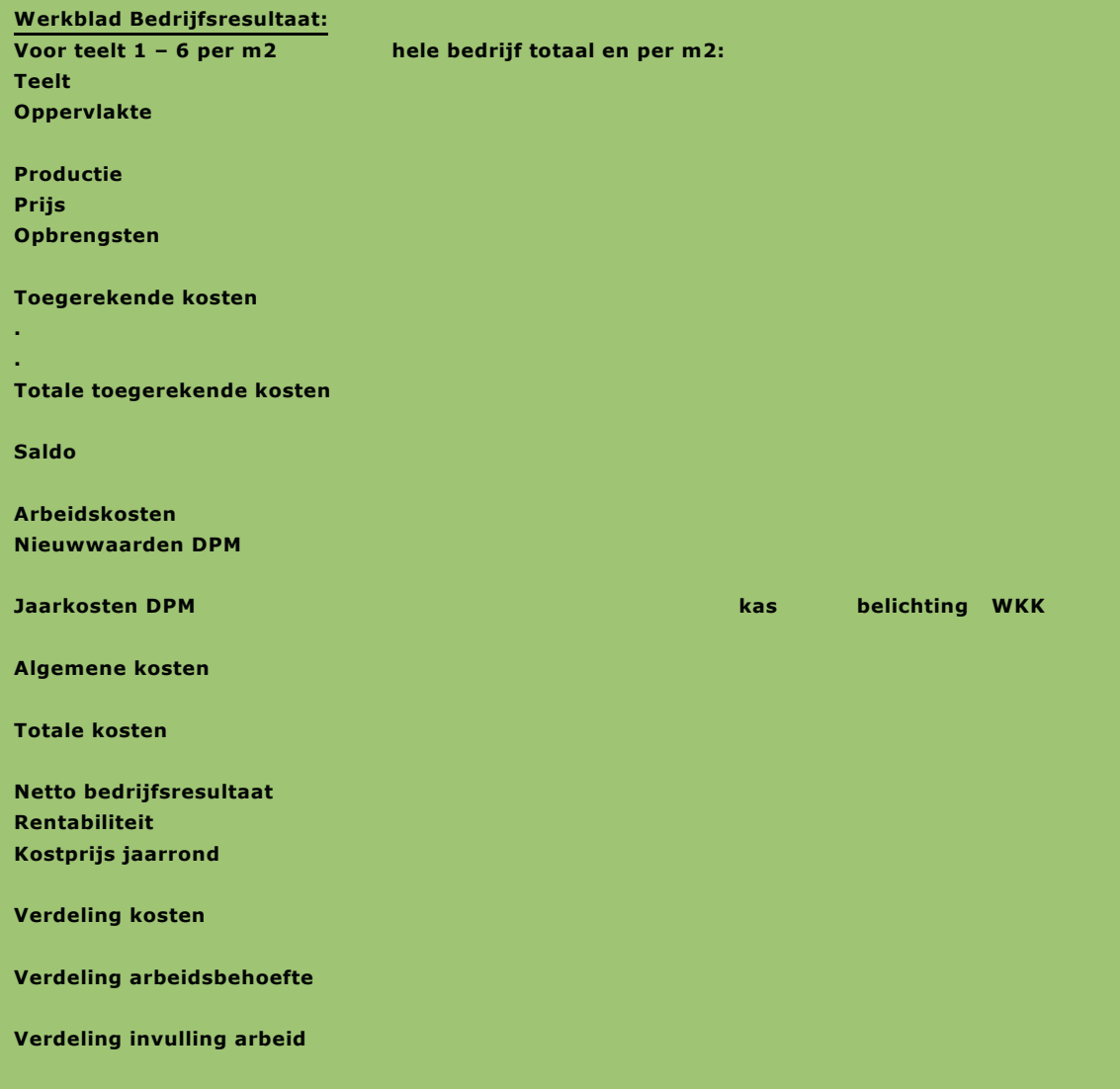

## **Bijlage II Layout Werkblad teelt nn**

Hieronder staat de opbouw van de werkbladen met de teeltinformatie opgebouwd voor eenjarige teelten en meerjarige teelten.

Eenjarige teelten:

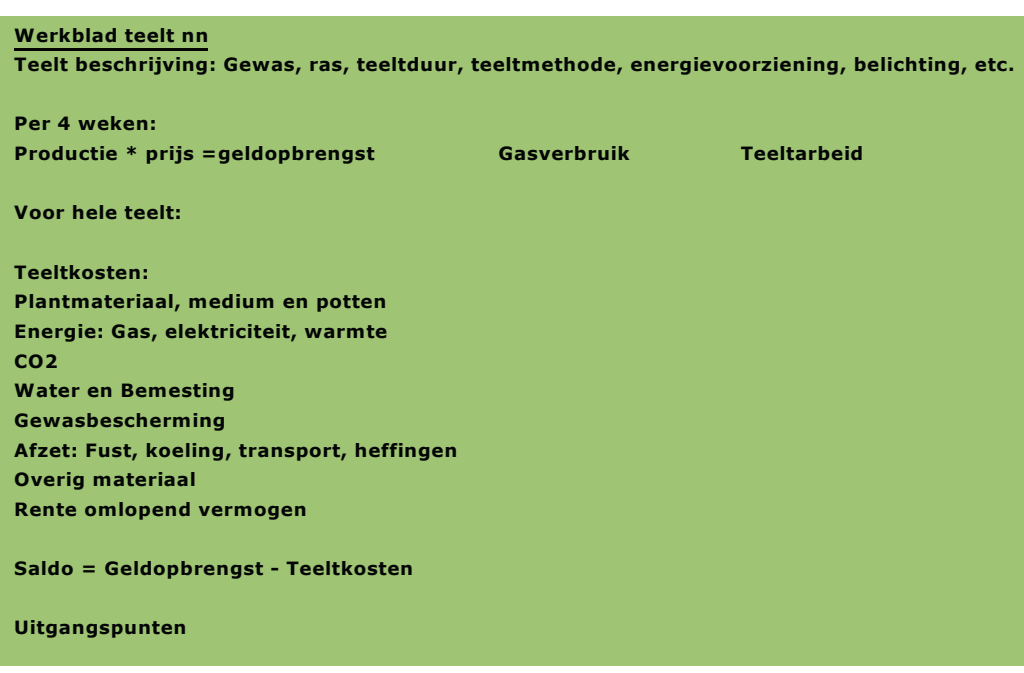

Meerjarige teelten:

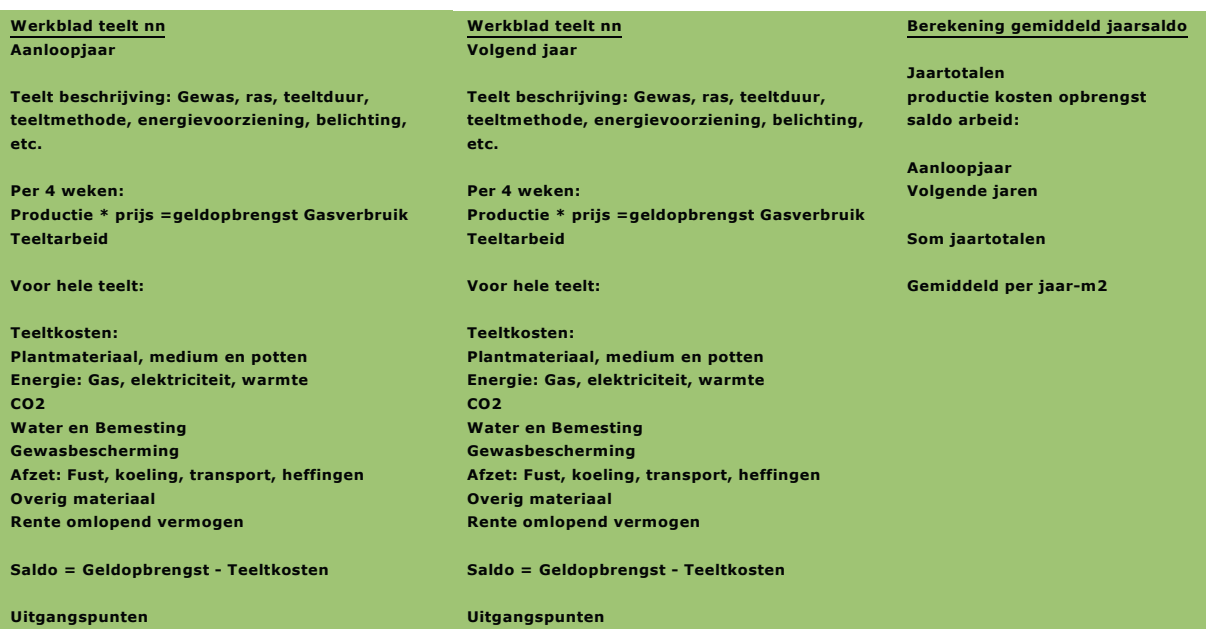

### **Bijlage III Layout Werkblad arbeid nn**

Hieronder is de opbouw van het werkblad met de arbeidsbegroting van een teelt uitgewerkt voor eenjarige en meerjarige teelten.

Eenjarig: Eenjarig:

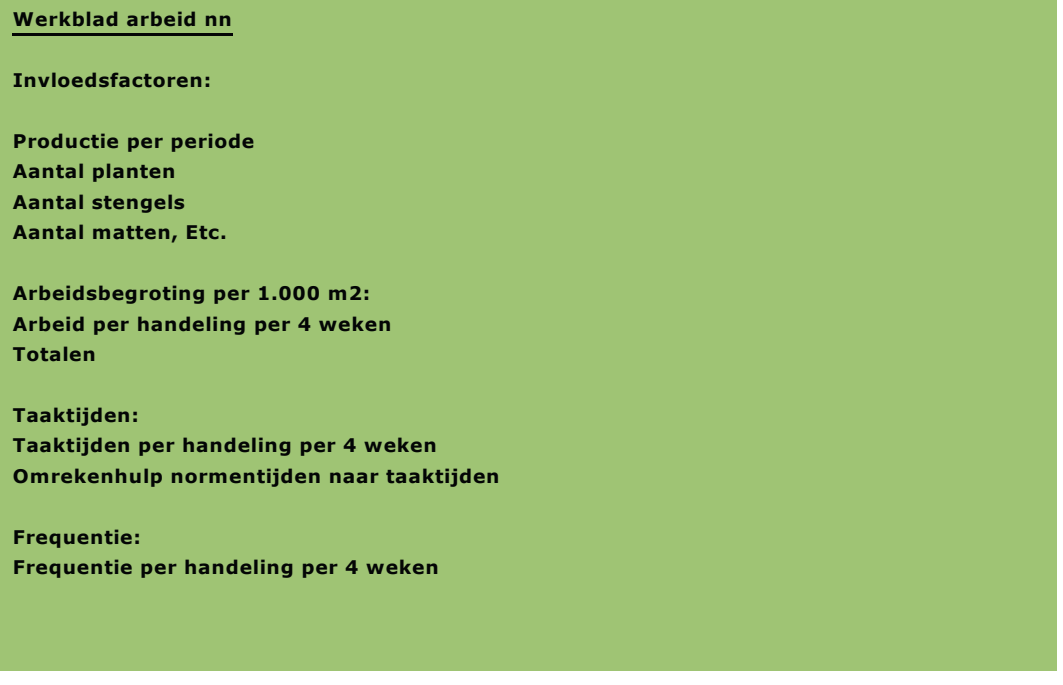

Meerjarig:

**Werkblad arbeid nn Aanloopjaar**

**Invloedsfactoren:**

**Productie per periode Aantal planten Aantal stengels Aantal matten, Etc.**

**Arbeidsbegroting per 1.000 m2: Arbeid per handeling per 4 weken Totalen** 

**Taaktijden: Taaktijden per handeling per 4 weken Omrekenhulp normentijden naar taaktijden**

**Frequentie: Frequentie per handeling per 4 weken**

#### **Werkblad arbeid nn Volgend(e) jaren:**

**Invloedsfactoren:**

**Productie per periode Aantal planten Aantal stengels Aantal matten, Etc.**

**Arbeidsbegroting per 1.000 m2: Arbeid per handeling per 4 weken Totalen** 

**Taaktijden: Taaktijden per handeling per 4 weken Omrekenhulp normentijden naar taaktijden**

**Frequentie: Frequentie per handeling per 4 weken**

## **Bijlage IV** Layout Werkblad Arbeidsfilm

Hieronder is de opbouw van het werkblad "Arbeidsfilm" weergegeven.

#### **Werkblad Arbeidsfilm:**

**per 4 weken: Periode 1 – 13 plus jaar totaal**

**Arbeidsbehoefte Tee Itarbeid per teelt Per groep hande lingen**

**Totaal tee ltarbe id**

**Ve iling rijden A lgemene arbe id Personeelsmanagement Management Totale arbe idsbehoefte**

#### **Invulling arbeidsbehoefte**

**per 4 weken: Periode 1 – 13 plus jaar totaal**

**Aantal en uren per week voor : Ondernemer s Vaste medewerker s Parttimer s Scholieren Berekening behoefte tijde lijke krachten**

**Totale arbe idsinzet Arbeidsover schot**

### **Bijlage V Layout Werkblad Ruimte nn**

Hieronder is de opbouw van het werkblad "Ruimte nn" weergegeven.

**Werkblad Ruimte nn= tee ltnaam:**

**Beschrijven / invoeren gegevens opgezette teelten:**

**Voor fase 1 – 4:**

**Aantal planten opgezet per week Plantdichtheid Tee ltduur Uitval** 

**Deze gegevens kunn en per week variëren**

**Berekenen van: Ruimtebenuttin g per week Per fase Totaal Weekm2 per plant Weekm2 per partij**

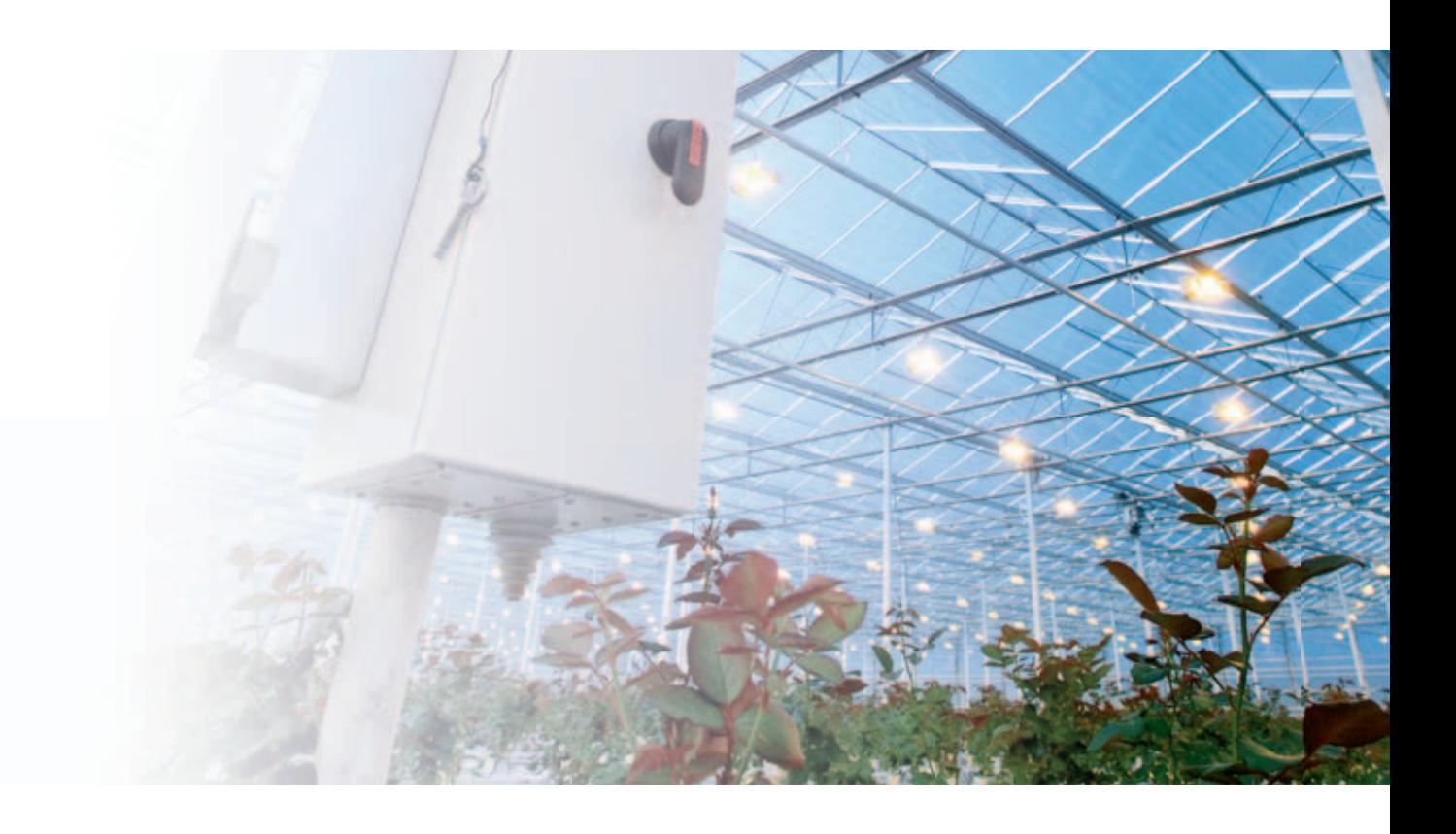

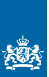

Ministerie van Economische Zaken,<br>Landbouw en Innovatie

Projectnummer: 3242093510

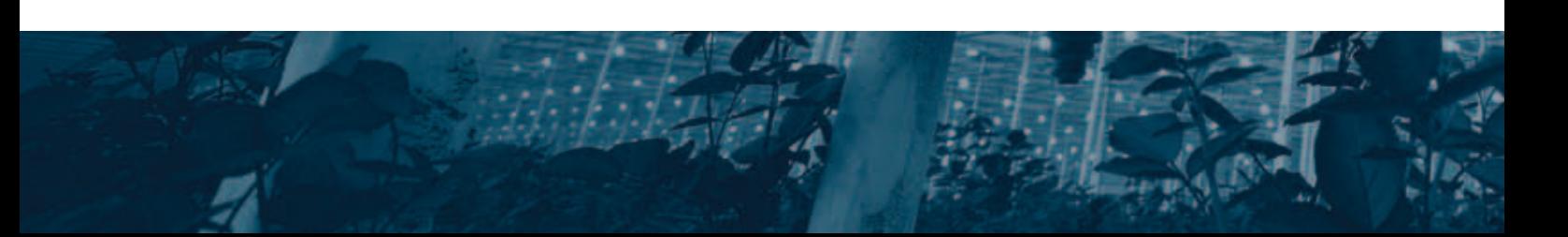